# <span id="page-0-0"></span>Omron Toolbus Driver

© 2018 PTC Inc. All Rights Reserved.

# <span id="page-1-0"></span>Table of Contents

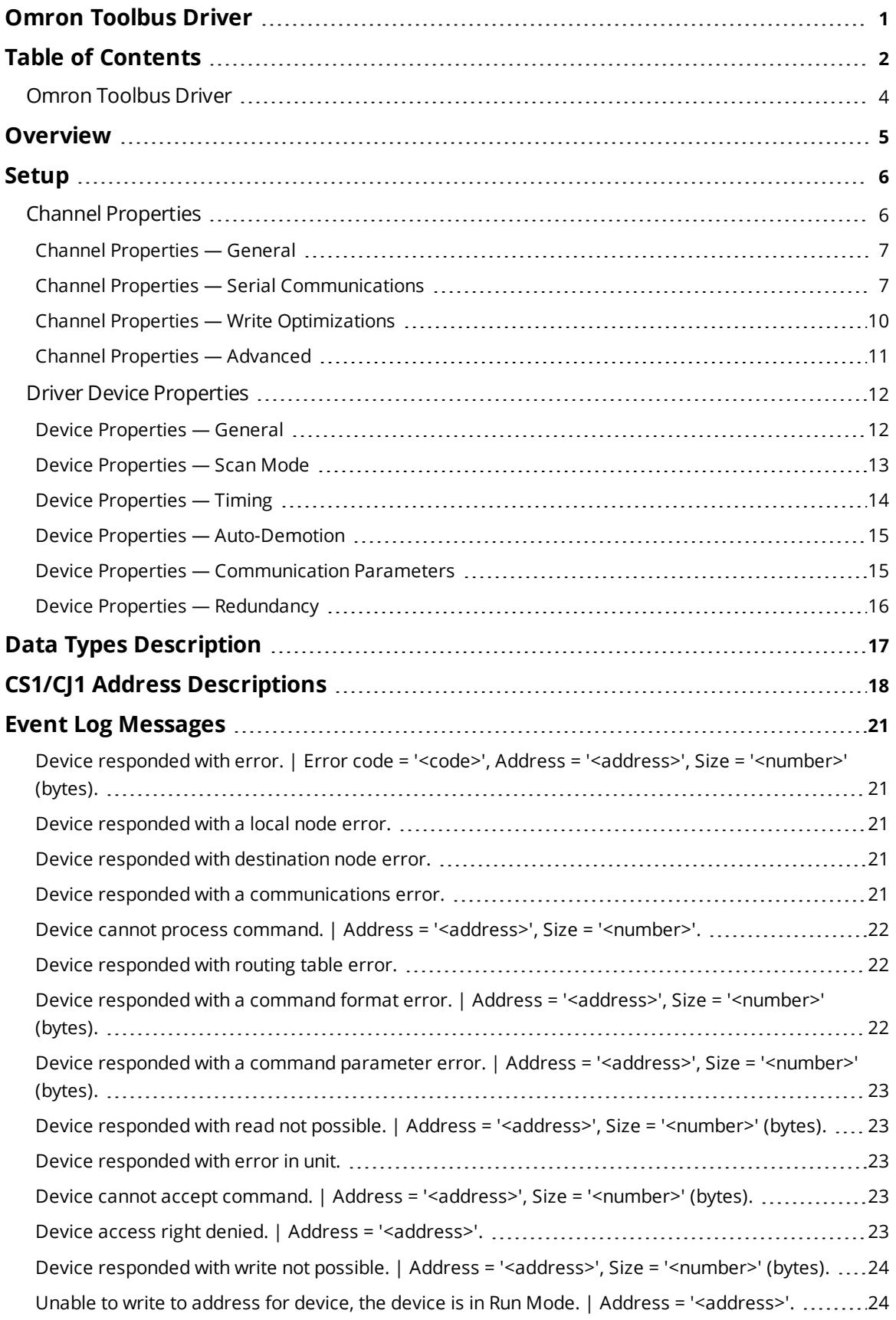

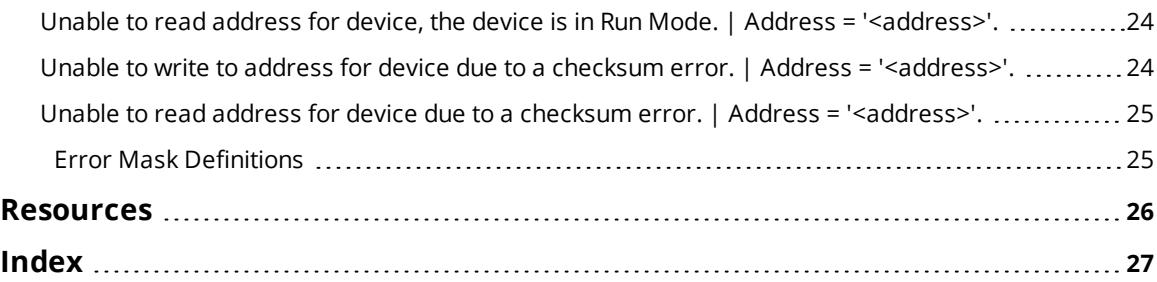

<u> 1980 - Johann Barn, mars an t-Amerikaansk politiker (</u>

#### <span id="page-3-0"></span>**Omron Toolbus Driver**

Help version 1.023

#### **CONTENTS**

**[Overview](#page-4-0)** What is the Omron Toolbus Driver?

**[Device](#page-5-0) Setup** How do I configure a device for use with this driver?

**Data Types [Description](#page-16-0)** What data types does this driver support?

#### **Address [Descriptions](#page-17-0)**

How do I address a data location on an Omron Toolbus device?

#### **Event Log [Messages](#page-20-1)**

What messages does the Omron Toolbus Driver produce?

#### <span id="page-4-1"></span><span id="page-4-0"></span>**Overview**

The Omron Toolbus Driver provides a reliable way to connect Omron Toolbus devices to client applications; including HMI, SCADA, Historian, MES, ERP, and countless custom applications. It is intended for use with CJ1-series and CS1-series models.

#### <span id="page-5-12"></span><span id="page-5-0"></span>**Setup**

#### **Supported Devices**

CJ1-series CS1-series

#### <span id="page-5-5"></span>**Communication Protocol**

<span id="page-5-4"></span>Omron Toolbus

#### <span id="page-5-2"></span>**Supported Communication Parameters**

<span id="page-5-11"></span><span id="page-5-10"></span><span id="page-5-6"></span>Baud Rate: 1200, 2400, 4800, 9600, 19200, 38400, 57600, 115200 bps Parity: Even, Odd or None Data Bits: 7 or 8 Stop Bits: 1 or 2

#### <span id="page-5-9"></span><span id="page-5-7"></span>**Ethernet Encapsulation**

This driver supports Ethernet Encapsulation, which allows the driver to communicate with serial devices attached to an Ethernet network using a terminal server. It may be set through the channel properties. For more information, refer to the server help documentation.

#### <span id="page-5-8"></span>**Flow Control**

When using an RS232/RS485 converter, the type of flow control required depends on the needs of the converter. Some converters do not require any flow control and others require RTS flow. Consult the converter's documentation in order to determine its flow requirements. An RS485 converter that provides automatic flow control is recommended.

**Note:** When using the manufacturer's supplied communications cable, it is sometimes necessary to choose a flow control setting of **RTS** or **RTS Always** in Channel Properties.

#### <span id="page-5-3"></span>**Cable**

An Omron CS1W-CN226 to DB-9 cable should be used.

#### <span id="page-5-1"></span>**Channel Properties**

This server supports the use of simultaneous multiple communications drivers. Each protocol or driver used in a server project is called a channel. A server project may consist of many channels with the same communications driver or with unique communications drivers. A channel acts as the basic building block of an OPC link.

The properties associated with a channel are broken in to logical groupings. While some groups are specific to a given driver or protocol, the following are the common groups:

**[General](#page-6-0) Ethernet or Serial [Communications](#page-6-1) Write [Optimization](#page-9-0) [Advanced](#page-10-0)**

#### <span id="page-6-0"></span>**Channel Properties — General**

This server supports the use of simultaneous multiple communications drivers. Each protocol or driver used in a server project is called a channel. A server project may consist of many channels with the same communications driver or with unique communications drivers. A channel acts as the basic building block of an OPC link. This group is used to specify general channel properties, such as the identification attributes and operating mode.

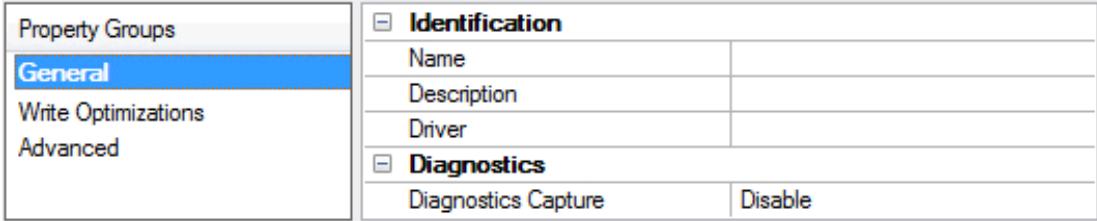

#### **Identification**

**Name**: User-defined identity of this channel. In each server project, each channel name must be unique. Although names can be up to 256 characters, some client applications have a limited display window when browsing the OPC server's tag space. The channel name is part of the OPC browser information. *For information on reserved characters, refer to "How To... Properly Name a Channel, Device, Tag, and Tag Group" in the server help.*

**Description**: User-defined information about this channel.

<span id="page-6-3"></span>**Many of these properties, including Description, have an associated system tag.** 

**Driver**: Selected protocol / driver for this channel. This property specifies the device driver that was selected during channel creation. It is a disabled setting in the channel properties.

**Note**: With the server's online full-time operation, these properties can be changed at any time. This includes changing the channel name to prevent clients from registering data with the server. If a client has already acquired an item from the server before the channel name is changed, the items are unaffected. If, after the channel name has been changed, the client application releases the item and attempts to reacquire using the old channel name, the item is not accepted. With this in mind, changes to the properties should not be made once a large client application has been developed. Utilize the User Manager to prevent operators from changing properties and restrict access rights to server features.

#### **Diagnostics**

<span id="page-6-2"></span>**Diagnostics Capture**: When enabled, this option makes the channel's diagnostic information available to OPC applications. Because the server's diagnostic features require a minimal amount of overhead processing, it is recommended that they be utilized when needed and disabled when not. The default is disabled.

- **Note:** This property is disabled if the driver does not support diagnostics.
- <span id="page-6-1"></span>*For more information, refer to "Communication Diagnostics" in the server help.*

## **Channel Properties — Serial Communications**

Serial communication properties are available to serial drivers and vary depending on the driver, connection type, and options selected. Below is a superset of the possible properties. Click to jump to one of the sections: **[Connection](#page-7-0) Type**, **Serial Port [Settings](#page-7-1)** or **[Ethernet](#page-8-0) Settings**, and **[Operational](#page-8-1) Behavior**.

**7**

**Note**: With the server's online full-time operation, these properties can be changed at any time. Utilize the User Manager to restrict access rights to server features, as changes made to these properties can temporarily disrupt communications.

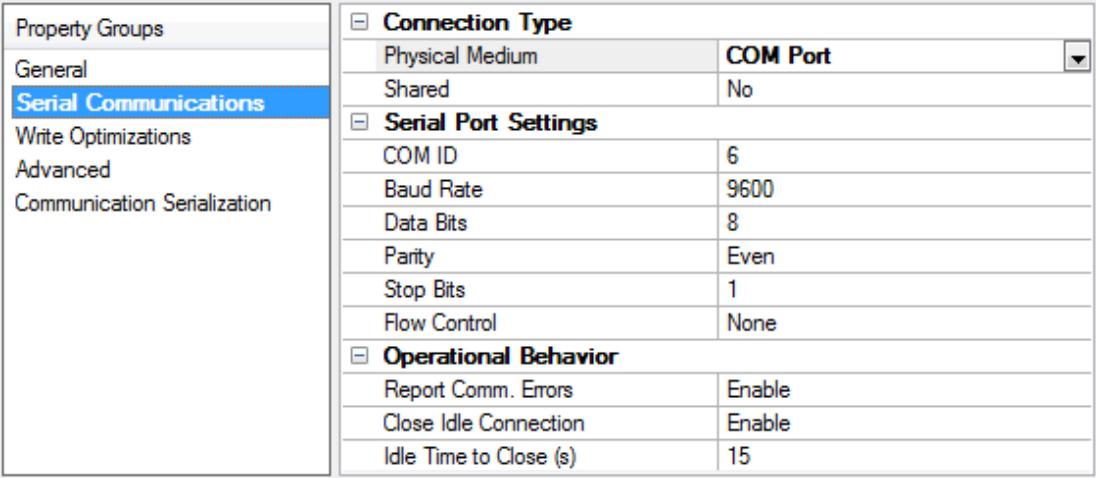

#### <span id="page-7-0"></span>**Connection Type**

<span id="page-7-7"></span>**Physical Medium**: Choose the type of hardware device for data communications. Options include COM Port, None, Modem, and Ethernet Encapsulation. The default is COM Port.

- <sup>l</sup> **None**: Select None to indicate there is no physical connection, which displays the **[Operation](#page-9-1) with no [Communications](#page-9-1)** section.
- <sup>l</sup> **COM Port**: Select Com Port to display and configure the **Serial Port [Settings](#page-7-1)** section.
- **Modem**: Select Modem if phone lines are used for communications, which are configured in the **Modem [Settings](#page-9-2)** section.
- <sup>l</sup> **Ethernet Encap.**: Select if Ethernet Encapsulation is used for communications, which displays the **[Ethernet](#page-8-0) Settings** section.
- **.** Shared: Verify the connection is correctly identified as sharing the current configuration with another channel. This is a read-only property.

#### <span id="page-7-1"></span>**Serial Port Settings**

<span id="page-7-3"></span>**COM ID**: Specify the Communications ID to be used when communicating with devices assigned to the channel. The valid range is 1 to 9991 to 16. The default is 1.

<span id="page-7-4"></span><span id="page-7-2"></span>**Baud Rate**: Specify the baud rate to be used to configure the selected communications port.

<span id="page-7-6"></span>**Data Bits**: Specify the number of data bits per data word. Options include 5, 6, 7, or 8.

<span id="page-7-8"></span>**Parity**: Specify the type of parity for the data. Options include Odd, Even, or None.

<span id="page-7-5"></span>**Stop Bits**: Specify the number of stop bits per data word. Options include 1 or 2.

**Flow Control**: Select how the RTS and DTR control lines are utilized. Flow control is required to communicate with some serial devices. Options are:

- **.** None: This option does not toggle or assert control lines.
- **DTR:** This option asserts the DTR line when the communications port is opened and remains on.
- <sup>l</sup> **RTS**: This option specifies that the RTS line is high if bytes are available for transmission. After all buffered bytes have been sent, the RTS line is low. This is normally used with RS232/RS485 converter hardware.
- **RTS, DTR:** This option is a combination of DTR and RTS.
- **RTS Always**: This option asserts the RTS line when the communication port is opened and remains on.
- **RTS Manual:** This option asserts the RTS line based on the timing properties entered for RTS Line Control. It is only available when the driver supports manual RTS line control (or when the properties are shared and at least one of the channels belongs to a driver that provides this support). RTS Manual adds an **RTS Line Control** property with options as follows:
	- **Raise**: This property specifies the amount of time that the RTS line is raised prior to data transmission. The valid range is 0 to 9999 milliseconds. The default is 10 milliseconds.
	- **Drop**: This property specifies the amount of time that the RTS line remains high after data transmission. The valid range is 0 to 9999 milliseconds. The default is 10 milliseconds.
	- **Poll Delay:** This property specifies the amount of time that polling for communications is delayed. The valid range is 0 to 9999. The default is 10 milliseconds.

**Tip**: When using two-wire RS-485, "echoes" may occur on the communication lines. Since this communication does not support echo suppression, it is recommended that echoes be disabled or a RS-485 converter be used.

#### <span id="page-8-1"></span>**Operational Behavior**

- <span id="page-8-5"></span><sup>l</sup> **Report Comm. Errors**: Enable or disable reporting of low-level communications errors. When enabled, low-level errors are posted to the Event Log as they occur. When disabled, these same errors are not posted even though normal request failures are. The default is Enable.
- <span id="page-8-2"></span><sup>l</sup> **Close Idle Connection**: Choose to close the connection when there are no longer any tags being referenced by a client on the channel. The default is Enable.
- <span id="page-8-3"></span>**· Idle Time to Close**: Specify the amount of time that the server waits once all tags have been removed before closing the COM port. The default is 15 seconds.

#### <span id="page-8-0"></span>**Ethernet Settings**

**Note**: Not all serial drivers support Ethernet Encapsulation. If this group does not appear, the functionality is not supported.

Ethernet Encapsulation provides communication with serial devices connected to terminal servers on the Ethernet network. A terminal server is essentially a virtual serial port that converts TCP/IP messages on the Ethernet network to serial data. Once the message has been converted, users can connect standard devices that support serial communications to the terminal server. The terminal server's serial port must be properly configured to match the requirements of the serial device to which it is attached. *For more information, refer to "How To... Use Ethernet Encapsulation" in the server help.*

<span id="page-8-4"></span>**· Network Adapter:** Indicate a network adapter to bind for Ethernet devices in this channel. Choose a network adapter to bind to or allow the OS to select the default.

*Specific drivers may display additional Ethernet Encapsulation properties. For more information, refer to Channel Properties - Ethernet Encapsulation.*

#### <span id="page-9-2"></span>**Modem Settings**

- **Modem**: Specify the installed modem to be used for communications.
- <sup>l</sup> **Connect Timeout**: Specify the amount of time to wait for connections to be established before failing a read or write. The default is 60 seconds.
- <span id="page-9-4"></span><sup>l</sup> **Modem Properties**: Configure the modem hardware. When clicked, it opens vendor-specific modem properties.
- <span id="page-9-3"></span><sup>l</sup> **Auto-Dial**: Enables the automatic dialing of entries in the Phonebook. The default is Disable. *For more information, refer to "Modem Auto-Dial" in the server help.*
- <sup>l</sup> **Report Comm. Errors**: Enable or disable reporting of low-level communications errors. When enabled, low-level errors are posted to the Event Log as they occur. When disabled, these same errors are not posted even though normal request failures are. The default is Enable.
- **· Close Idle Connection**: Choose to close the modem connection when there are no longer any tags being referenced by a client on the channel. The default is Enable.
- **.** Idle Time to Close: Specify the amount of time that the server waits once all tags have been removed before closing the modem connection. The default is 15 seconds.

#### <span id="page-9-1"></span>**Operation with no Communications**

<span id="page-9-6"></span>**Read Processing**: Select the action to be taken when an explicit device read is requested. Options include Ignore and Fail. Ignore does nothing; Fail provides the client with an update that indicates failure. The default setting is Ignore.

## <span id="page-9-0"></span>**Channel Properties — Write Optimizations**

As with any OPC server, writing data to the device may be the application's most important aspect. The server intends to ensure that the data written from the client application gets to the device on time. Given this goal, the server provides optimization properties that can be used to meet specific needs or improve application responsiveness.

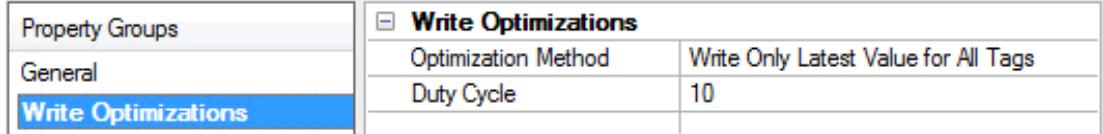

#### <span id="page-9-9"></span>**Write Optimizations**

<span id="page-9-5"></span>**Optimization Method**: controls how write data is passed to the underlying communications driver. The options are:

- <span id="page-9-7"></span><sup>l</sup> **Write All Values for All Tags**: This option forces the server to attempt to write every value to the controller. In this mode, the server continues to gather write requests and add them to the server's internal write queue. The server processes the write queue and attempts to empty it by writing data to the device as quickly as possible. This mode ensures that everything written from the client applications is sent to the target device. This mode should be selected if the write operation order or the write item's content must uniquely be seen at the target device.
- <span id="page-9-8"></span><sup>l</sup> **Write Only Latest Value for Non-Boolean Tags**: Many consecutive writes to the same value can accumulate in the write queue due to the time required to actually send the data to the device. If the server updates a write value that has already been placed in the write queue, far fewer writes are

needed to reach the same final output value. In this way, no extra writes accumulate in the server's queue. When the user stops moving the slide switch, the value in the device is at the correct value at virtually the same time. As the mode states, any value that is not a Boolean value is updated in the server's internal write queue and sent to the device at the next possible opportunity. This can greatly improve the application performance.

**Note**: This option does not attempt to optimize writes to Boolean values. It allows users to optimize the operation of HMI data without causing problems with Boolean operations, such as a momentary push button.

<span id="page-10-3"></span><sup>l</sup> **Write Only Latest Value for All Tags**: This option takes the theory behind the second optimization mode and applies it to all tags. It is especially useful if the application only needs to send the latest value to the device. This mode optimizes all writes by updating the tags currently in the write queue before they are sent. This is the default mode.

<span id="page-10-1"></span>**Duty Cycle**: is used to control the ratio of write to read operations. The ratio is always based on one read for every one to ten writes. The duty cycle is set to ten by default, meaning that ten writes occur for each read operation. Although the application is performing a large number of continuous writes, it must be ensured that read data is still given time to process. A setting of one results in one read operation for every write operation. If there are no write operations to perform, reads are processed continuously. This allows optimization for applications with continuous writes versus a more balanced back and forth data flow.

**Note**: It is recommended that the application be characterized for compatibility with the write optimization enhancements before being used in a production environment.

## <span id="page-10-0"></span>**Channel Properties — Advanced**

This group is used to specify advanced channel properties. Not all drivers support all properties; so the Advanced group does not appear for those devices.

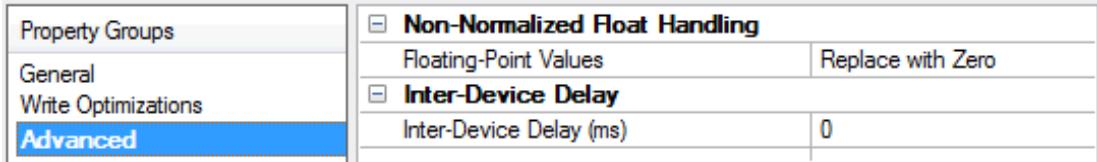

<span id="page-10-2"></span>**Non-Normalized Float Handling**: A non-normalized value is defined as Infinity, Not-a-Number (NaN), or as a Denormalized Number. The default is Replace with Zero. Drivers that have native float handling may default to Unmodified. Non-normalized float handling allows users to specify how a driver handles nonnormalized IEEE-754 floating point data. Descriptions of the options are as follows:

- <sup>l</sup> **Replace with Zero**: This option allows a driver to replace non-normalized IEEE-754 floating point values with zero before being transferred to clients.
- **· Unmodified**: This option allows a driver to transfer IEEE-754 denormalized, normalized, nonnumber, and infinity values to clients without any conversion or changes.

**Note:** This property is disabled if the driver does not support floating point values or if it only supports the option that is displayed. According to the channel's float normalization setting, only real-time driver tags (such as values and arrays) are subject to float normalization. For example, EFM data is not affected by this setting.

*For more information on the floating point values, refer to "How To ... Work with Non-Normalized Floating Point Values" in the server help.*

**Inter-Device Delay**: Specify the amount of time the communications channel waits to send new requests to the next device after data is received from the current device on the same channel. Zero (0) disables the delay.

<span id="page-11-0"></span>**Note:** This property is not available for all drivers, models, and dependent settings.

#### **Driver Device Properties**

Device properties are organized into groups. Click on a link below for details about the settings in that group.

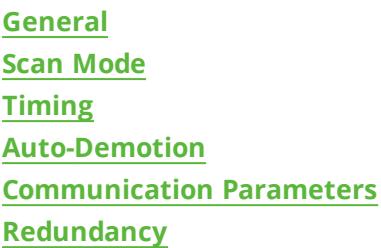

#### <span id="page-11-1"></span>**Device Properties — General**

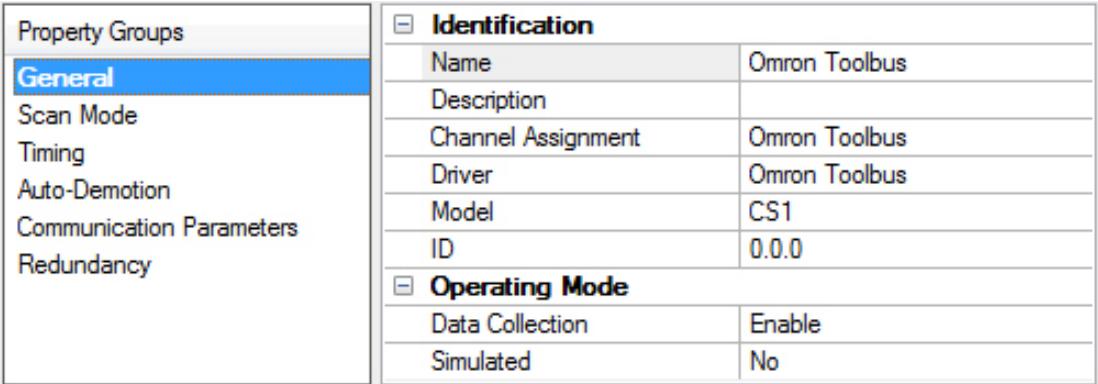

#### **Identification**

**Name**: User-defined identity of this device.

<span id="page-11-2"></span>**Description**: User-defined information about this device.

<span id="page-11-3"></span>**Channel Assignment**: User-defined name of the channel to which this device currently belongs.

<span id="page-11-5"></span>**Driver**: Selected protocol driver for this device.

**Model**: The specific version of the device. *For a list of models that support the FINS Communications Service, refer to the manufacturer's website.*

<span id="page-11-4"></span>**ID**: The ID specifies the three-layer network address that uniquely identifies the target device. The format of the ID is *UU.AAA.NNN*, where:

- <sup>l</sup> **UU:** Unit Number of the Host Link Unit used for PC interface (0 to 31 decimal).
- **AAA:** Toolbus Destination Network Address (0 to 127 decimal).
- **NNN:** Toolbus Destination Node Number (0 to 254 decimal).
- **Tip:** For local connections, use 0.0.0.

#### <span id="page-12-1"></span>**Operating Mode**

**Data Collection**: This property controls the device's active state. Although device communications are enabled by default, this property can be used to disable a physical device. Communications are not attempted when a device is disabled. From a client standpoint, the data is marked as invalid and write operations are not accepted. This property can be changed at any time through this property or the device system tags.

<span id="page-12-5"></span>**Simulated**: This option places the device into Simulation Mode. In this mode, the driver does not attempt to communicate with the physical device, but the server continues to return valid OPC data. Simulated stops physical communications with the device, but allows OPC data to be returned to the OPC client as valid data. While in Simulation Mode, the server treats all device data as reflective: whatever is written to the simulated device is read back and each OPC item is treated individually. The item's memory map is based on the group Update Rate. The data is not saved if the server removes the item (such as when the server is reinitialized). The default is No.

#### **Notes:**

- 1. This System tag (\_Simulated) is read only and cannot be written to for runtime protection. The System tag allows this property to be monitored from the client.
- 2. In Simulation mode, the item's memory map is based on client update rate(s) (Group Update Rate for OPC clients or Scan Rate for native and DDE interfaces). This means that two clients that reference the same item with different update rates return different data.

 Simulation Mode is for test and simulation purposes only. It should never be used in a production environment.

#### <span id="page-12-0"></span>**Device Properties — Scan Mode**

The Scan Mode specifies the subscribed-client requested scan rate for tags that require device communications. Synchronous and asynchronous device reads and writes are processed as soon as possible; unaffected by the Scan Mode properties.

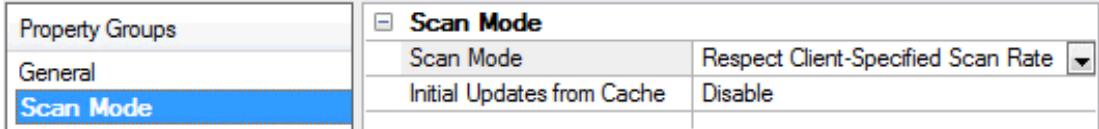

<span id="page-12-4"></span>**Scan Mode**: specifies how tags in the device are scanned for updates sent to subscribed clients. Descriptions of the options are:

- <span id="page-12-3"></span><span id="page-12-2"></span><sup>l</sup> **Respect Client-Specified Scan Rate**: This mode uses the scan rate requested by the client.
- <sup>l</sup> **Request Data No Faster than Scan Rate**: This mode specifies the maximum scan rate to be used. The valid range is 10 to 99999990 milliseconds. The default is 1000 milliseconds.

**Note**: When the server has an active client and items for the device and the scan rate value is increased, the changes take effect immediately. When the scan rate value is decreased, the changes do not take effect until all client applications have been disconnected.

- <span id="page-13-5"></span><sup>l</sup> **Request All Data at Scan Rate**: This mode forces tags to be scanned at the specified rate for subscribed clients. The valid range is 10 to 99999990 milliseconds. The default is 1000 milliseconds.
- <span id="page-13-3"></span><sup>l</sup> **Do Not Scan, Demand Poll Only**: This mode does not periodically poll tags that belong to the device nor perform a read to get an item's initial value once it becomes active. It is the client's responsibility to poll for updates, either by writing to the \_DemandPoll tag or by issuing explicit device reads for individual items. *For more information, refer to "Device Demand Poll" in server help*.
- <span id="page-13-7"></span><sup>l</sup> **Respect Tag-Specified Scan Rate**: This mode forces static tags to be scanned at the rate specified in their static configuration tag properties. Dynamic tags are scanned at the client-specified scan rate.

<span id="page-13-4"></span>**Initial Updates from Cache**: When enabled, this option allows the server to provide the first updates for newly activated tag references from stored (cached) data. Cache updates can only be provided when the new item reference shares the same address, scan rate, data type, client access, and scaling properties. A device read is used for the initial update for the first client reference only. The default is disabled; any time a client activates a tag reference the server attempts to read the initial value from the device.

## <span id="page-13-0"></span>**Device Properties — Timing**

The device Timing properties allow the driver's response to error conditions to be tailored to fit the application's needs. In many cases, the environment requires changes to these properties for optimum performance. Factors such as electrically generated noise, modem delays, and poor physical connections can influence how many errors or timeouts a communications driver encounters. Timing properties are specific to each configured device.

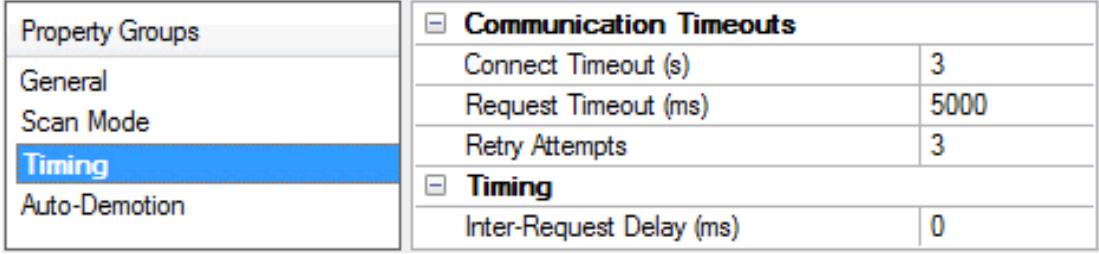

#### <span id="page-13-2"></span>**Communications Timeouts**

**Connect Timeout**: This property (which is used primarily by Ethernet based drivers) controls the amount of time required to establish a socket connection to a remote device. The device's connection time often takes longer than normal communications requests to that same device. The valid range is 1 to 30 seconds. The default is typically 3 seconds, but can vary depending on the driver's specific nature. If this setting is not supported by the driver, it is disabled.

**Note:** Due to the nature of UDP connections, the connection timeout setting is not applicable when communicating via UDP.

<span id="page-13-6"></span>**Request Timeout**: This property specifies an interval used by all drivers to determine how long the driver waits for a response from the target device to complete. The valid range is 50 to 9,999,999 milliseconds (167.6667 minutes). The default is usually 1000 milliseconds, but can vary depending on the driver. The default timeout for most serial drivers is based on a baud rate of 9600 baud or better. When using a driver at lower baud rates, increase the timeout to compensate for the increased time required to acquire data.

<span id="page-13-1"></span>**Attempts Before Timeout**: This property specifies how many times the driver issues a communications request before considering the request to have failed and the device to be in error. The valid range is 1 to 10. The default is typically 3, but can vary depending on the driver's specific nature. The number of attempts configured for an application depends largely on the communications environment. This property applies to both connection attempts and request attempts.

#### <span id="page-14-5"></span>**Timing**

**Inter-Request Delay**: This property specifies how long the driver waits before sending the next request to the target device. It overrides the normal polling frequency of tags associated with the device, as well as one-time reads and writes. This delay can be useful when dealing with devices with slow turnaround times and in cases where network load is a concern. Configuring a delay for a device affects communications with all other devices on the channel. It is recommended that users separate any device that requires an interrequest delay to a separate channel if possible. Other communications properties (such as communication serialization) can extend this delay. The valid range is 0 to 300,000 milliseconds; however, some drivers may limit the maximum value due to a function of their particular design. The default is 0, which indicates no delay between requests with the target device.

**Note**: Not all drivers support Inter-Request Delay. This setting does not appear if it is not available.

## <span id="page-14-0"></span>**Device Properties — Auto-Demotion**

The Auto-Demotion properties can temporarily place a device off-scan in the event that a device is not responding. By placing a non-responsive device offline for a specific time period, the driver can continue to optimize its communications with other devices on the same channel. After the time period has been reached, the driver re-attempts to communicate with the non-responsive device. If the device is responsive, the device is placed on-scan; otherwise, it restarts its off-scan time period.

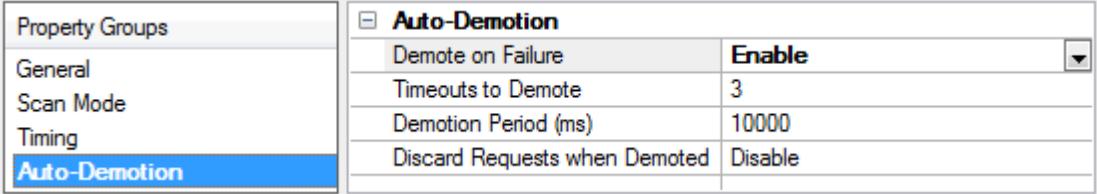

<span id="page-14-2"></span>**Demote on Failure**: When enabled, the device is automatically taken off-scan until it is responding again. **Tip:** Determine when a device is off-scan by monitoring its demoted state using the \_AutoDemoted system tag.

<span id="page-14-6"></span>**Timeouts to Demote**: Specify how many successive cycles of request timeouts and retries occur before the device is placed off-scan. The valid range is 1 to 30 successive failures. The default is 3.

<span id="page-14-3"></span>**Demotion Period**: Indicate how long the device should be placed off-scan when the timeouts value is reached. During this period, no read requests are sent to the device and all data associated with the read requests are set to bad quality. When this period expires, the driver places the device on-scan and allows for another attempt at communications. The valid range is 100 to 3600000 milliseconds. The default is 10000 milliseconds.

<span id="page-14-4"></span>**Discard Requests when Demoted**: Select whether or not write requests should be attempted during the off-scan period. Disable to always send write requests regardless of the demotion period. Enable to discard writes; the server automatically fails any write request received from a client and does not post a message to the Event Log.

## <span id="page-14-1"></span>**Device Properties — Communication Parameters**

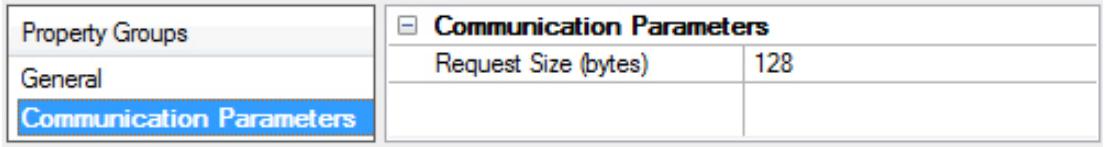

<span id="page-15-1"></span>**Request Size**: Specify the number of bytes that may be requested from a device at one time. To refine this driver's performance, configure the request size to one of the following settings: 32, 64 or 128 bytes. The default value is 128 bytes.

## <span id="page-15-0"></span>**Device Properties — Redundancy**

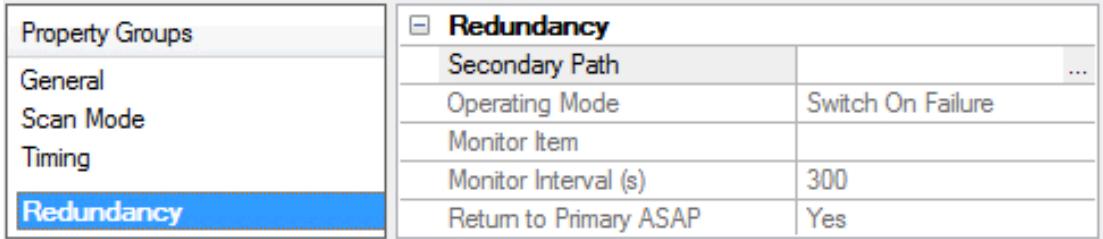

Redundancy is available with the Media-Level Redundancy Plug-In.

*Consult the website, a sales representative, or the user manual for more information.*

## <span id="page-16-0"></span>**Data Types Description**

<span id="page-16-9"></span><span id="page-16-8"></span><span id="page-16-7"></span><span id="page-16-6"></span><span id="page-16-5"></span><span id="page-16-4"></span><span id="page-16-3"></span><span id="page-16-2"></span><span id="page-16-1"></span>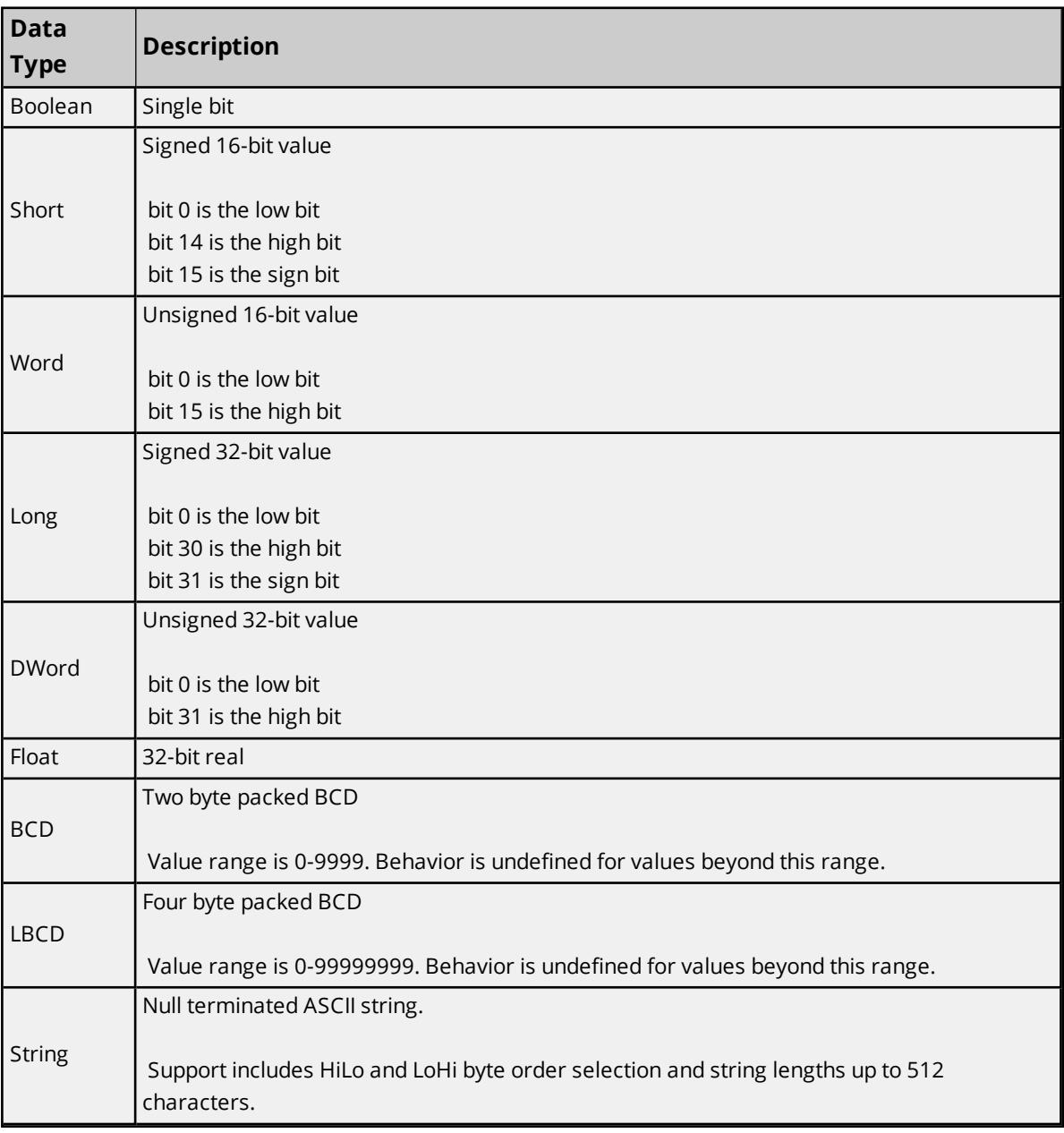

**17**

## <span id="page-17-0"></span>**CS1/CJ1 Address Descriptions**

The default data types for dynamically defined tags are shown in **bold**.

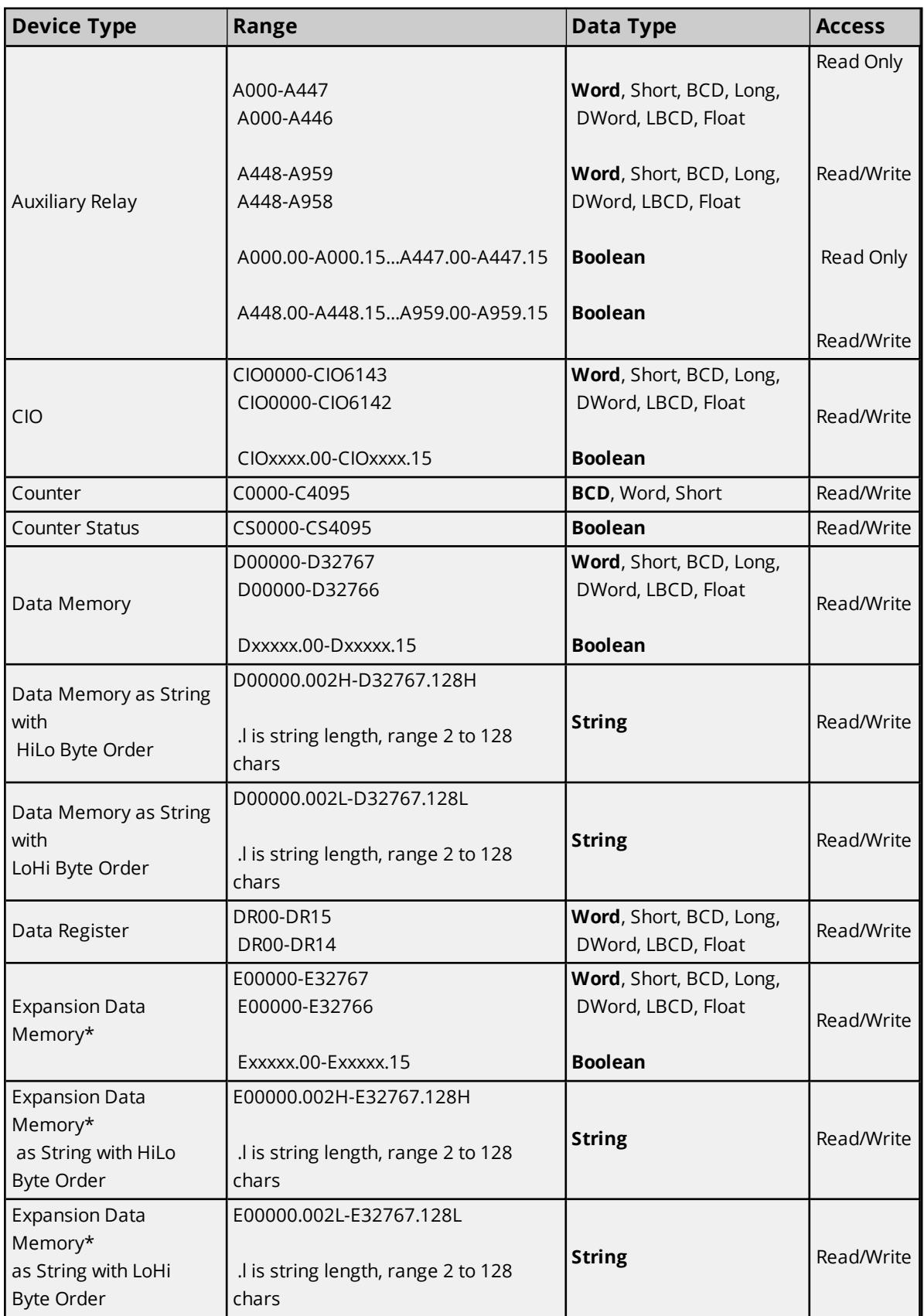

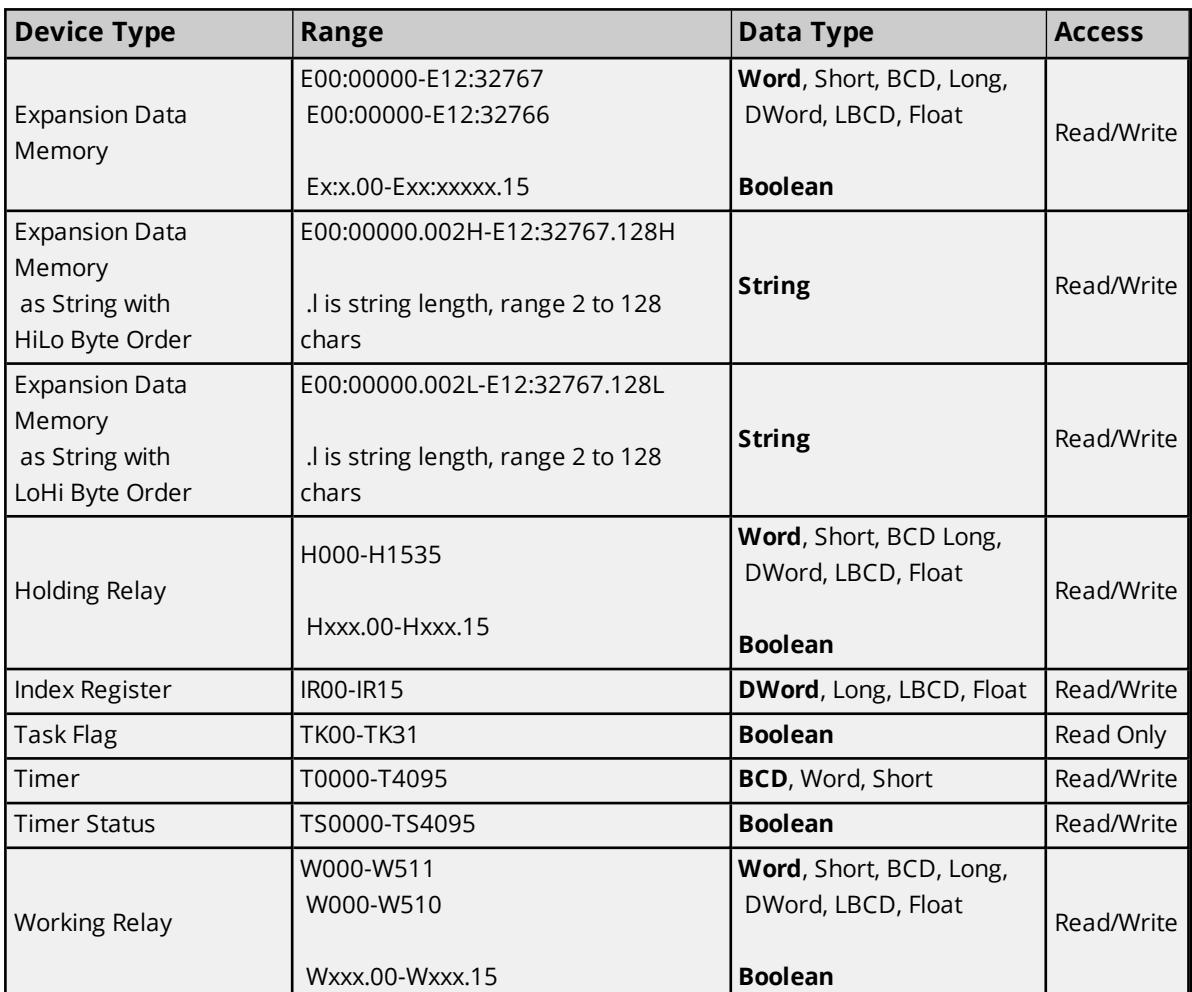

<span id="page-18-1"></span>\*Current bank.

#### **String Support**

The CS1 model supports reading and writing data memory (D) and expansion data memory (E) as an ASCII string. When using data memory for string data, each register contains two bytes (two characters) of ASCII data. The order of the ASCII data within a given register can be selected when the string is defined. The length of the string can be from 2 to 128 characters and is entered in place of a bit number. The length must be entered as an even number. The range of registers spanned by the string cannot exceed the range of the device type. The byte order is specified by appending either a "H" or "L" to the address.

#### **Examples**

- To address a string starting at D01000 with a length of 100 bytes and HiLo byte order, enter: D01000.100H
- To address a string starting at D01100 with a length of 78 bytes and LoHi byte order, enter: D01100.078L

#### <span id="page-18-0"></span>**Array Support**

Arrays are supported for all data types except Boolean and String. There are two methods to addressing an array. Examples are given using data memory locations.

Dxxxx [rows] [cols]

Dxxxx [cols] (this method assumes "rows" is equal to one)

Rows multiplied by cols multiplied by data size in bytes (2 for word, short and BCD and 4 for DWord, Long, LBCD and Float) cannot exceed the request size that has been assigned to the device. For example, a 5X5 array of words results in an array size of 50 bytes (which would require a request size of 64 or 128).

**Note:** Use caution when modifying 32-bit values (DWord, Long, LBCD and Float). Each address for which these data types are allowed starts at a word offset within the device. Therefore, DWords D0 and D1 overlap at Word D1 and writing to D0 modifies the value held in D1. It is recommended that these data types are used so that overlapping does not occur. For example, when using DWords, users can prevent overlapping Words by using D0, D2, D4 and so on. The exception to this is IR tags, which are native 32-bit values with MSB to LSB byte ordering for the CS1-series PLCs.

#### <span id="page-19-0"></span>**IR, DR, CS, and TS Registers**

The IR, DR, CS and TS registers can only be written to when the device is in Programming Mode. If the device is in Run Mode, the write is not succeed. If a write is attempted to TS or CS registers in Run Mode, the write does not succeed and an error message is returned. If a write is attempted to DR or IR registers in Run Mode, the write does not succeed but no error message is returned.

# <span id="page-20-0"></span>Event Log Messages

The following information concerns messages posted to the Event Log pane in the main user interface. Consult the server help on filtering and sorting the Event Log detail view. Server help contains many common messages, so should also be searched. Generally, the type of message (informational, warning) and troubleshooting information is provided whenever possible.

## <span id="page-20-1"></span>**Device responded with error. | Error code = '<code>', Address = '<address>', Size = '<number>' (bytes).**

**Error Type:**

Warning

#### **Possible Cause:**

An untrapped error code was received from device.

#### **Possible Solution:**

<span id="page-20-2"></span>Refer to the Omron FINS communication protocol manual for error information.

#### **Device responded with a local node error.**

#### **Error Type:**

Warning

#### **Possible Cause:**

The named device may have been assigned an incorrect network ID.

#### **Possible Solution:**

<span id="page-20-3"></span>Verify that the network ID given to the named device matches that of the actual device.

#### **Device responded with destination node error.**

#### **Error Type:** Warning

#### **Possible Cause:**

The named device may have been assigned an incorrect network ID.

#### **Possible Solution:**

<span id="page-20-4"></span>Verify that the network ID given to the named device matches that of the actual device.

#### **Device responded with a communications error.**

## **Error Type:**

Warning

#### **Possible Cause:**

The named device may have been assigned an incorrect network ID.

#### **Possible Solution:**

<span id="page-21-0"></span>Verify that the network ID given to the named device matches that of the actual device.

## **Device cannot process command. | Address = '<address>', Size = '<number>'.**

#### **Error Type:**

Warning

#### **Possible Cause:**

The named device cannot process command for specified model.

#### **Possible Solution:**

Verify the model setting.

 **See Also:**

<span id="page-21-1"></span>Device Setup

#### **Device responded with routing table error.**

#### **Error Type:**

Warning

#### **Possible Cause:**

The named device may have been assigned an incorrect network ID.

#### **Possible Solution:**

<span id="page-21-2"></span>Verify that the network ID given to the named device matches that of the actual device.

## **Device responded with a command format error. | Address = '<address>', Size = '<number>' (bytes).**

#### **Error Type:**

Warning

#### **Possible Cause:**

- 1. The local node relay table or the relay node local network table is incorrect.
- 2. An incorrect command format has been used.

#### **Possible Solution:**

- 1. Verify routing table settings in the network devices.
- 2. Verify the model setting.

#### **See Also:**

Device Setup

## <span id="page-22-0"></span>**Device responded with a command parameter error. | Address = '<address>', Size = '<number>' (bytes).**

#### **Error Type:**

Warning

#### **Possible Cause:**

The requested memory code area is not available.

#### **Possible Solution:**

<span id="page-22-1"></span>Check for the availability of referenced address (such as the existence of Expansion Data Memory).

## **Device responded with read not possible. | Address = '<address>', Size = '<number>' (bytes).**

#### **Error Type:**

<span id="page-22-2"></span>Warning

#### **Device responded with error in unit.**

#### **Error Type:**

Warning

#### **Possible Cause:**

There was a CPU bus error or memory error in named device.

#### **Possible Solution:**

<span id="page-22-3"></span>Check the unit for error indicator and attempt to clear errors.

## **Device cannot accept command. | Address = '<address>', Size = '<number>' (bytes).**

#### **Error Type:**

Warning

#### **Possible Cause:**

There are too many commands at the destination node.

#### **Possible Solution:**

<span id="page-22-4"></span>Wait for servicing to complete and then re-execute the command.

#### **Device access right denied. | Address = '<address>'.**

#### **Error Type:**

Warning

#### **Possible Cause:**

The access right is held by another device.

#### **Possible Solution:**

<span id="page-23-0"></span>Release the access right, then re-execute command.

## **Device responded with write not possible. | Address = '<address>', Size = '<number>' (bytes).**

#### **Error Type:**

Warning

#### **Possible Cause:**

The referenced address is read only or write protected.

#### **Possible Solution:**

<span id="page-23-1"></span>Check for the write access of referenced address.

## **Unable to write to address for device, the device is in Run Mode. | Address = '<address>'.**

#### **Error Type:**

Warning

#### **Possible Cause:** The device is in Run Mode.

**Possible Solution:** Set the device to Programming Mode or Monitor Mode.

#### **Note:**

<span id="page-23-2"></span>CS and TS registers can only be written to when the device is in Programming Mode.

### **Unable to read address for device, the device is in Run Mode. | Address = '<address>'.**

#### **Error Type:** Warning

**Possible Cause:**

The device is in Run Mode.

#### **Possible Solution:**

<span id="page-23-3"></span>Set the device to Programming Mode or Monitor Mode.

## **Unable to write to address for device due to a checksum error. | Address = '<address>'.**

**Error Type:** Warning

**Possible Cause:**

- 1. The device could not write to the referenced address and returned a checksum error.
- 2. There may be an issue with the cabling or the device itself.

#### **Possible Solution:**

- 1. The driver recovers from this error without intervention.
- 2. Check the cabling and the device itself.

## <span id="page-24-0"></span>**Unable to read address for device due to a checksum error. | Address = '<address>'.**

#### **Error Type:**

Warning

#### **Possible Cause:**

- 1. The device could not write to the referenced address and returned a checksum error.
- 2. There may be an issue with the cabling or the device itself.

#### **Possible Solution:**

- 1. The driver recovers from this error without intervention.
- 2. Check the cabling and the device itself.

#### <span id="page-24-3"></span><span id="page-24-1"></span>**Error Mask Definitions**

- <span id="page-24-2"></span>**B** = Hardware break detected
- <span id="page-24-4"></span>**F** = Framing Eerror
- <span id="page-24-5"></span>**E** = I/O error
- <span id="page-24-7"></span>**O** = Character buffer overrun
- <span id="page-24-6"></span>**R** = RX buffer overrun
- <span id="page-24-8"></span>**P** = Received byte parity error
- **T** = TX buffer full

# <span id="page-25-0"></span>Resources

In addition to this user manual, there are a variety of resources available to assist customers, answer questions, provide more detail about specific implementations, or help with troubleshooting specific issues.

**[Knowledge](https://www.kepware.com/support/knowledge-base/default.asp) Base [Whitepapers](https://www.kepware.com/en-us/support/whitepapers/) [Connectivity](https://www.kepware.com/en-us/support/resource-library/) Guides [Technical](https://www.kepware.com/en-us/support/resource-library/) Notes Training [Programs](https://www.kepware.com/en-us/products/training/) [Training](https://www.kepware.com/en-us/support/videos/) Videos Kepware [Technical](https://www.kepware.com/en-us/support/technical-support/) Support PTC [Technical](https://support.ptc.com/appserver/common/login/ssl/login.jsp) Support**

# <span id="page-26-0"></span>Index

## **A**

Advanced Channel Properties [11](#page-10-0) Array Support [19](#page-18-0) Attempts Before Timeout [14](#page-13-1) Auto Dial [10](#page-9-3)

## **B**

Baud Rate [6](#page-5-2), [8](#page-7-2) BCD [17](#page-16-1) Boolean [17](#page-16-2)

## **C**

Cable [6](#page-5-3) Channel Assignment [12](#page-11-2) Channel Properties [6](#page-5-1) Channel Properties - General [7](#page-6-0) Channel Properties — Write Optimizations [10](#page-9-0) Close Idle Connection [9-10](#page-8-2) COM ID [8](#page-7-3) Communication Parameters [6](#page-5-4), [15](#page-14-1) Communication Protocol [6](#page-5-5) Communications Timeouts [14-15](#page-13-0) Connect Timeout [14](#page-13-2) Connection Type [8](#page-7-0) CS1/CJ1 Address Descriptions [18](#page-17-0)

## **D**

Data Bits [6,](#page-5-6) [8](#page-7-4) Data Collection [13](#page-12-1) Data Types Description [17](#page-16-0) Demote on Failure [15](#page-14-2) Demotion Period [15](#page-14-3)

Device access right denied. | Address = '<address>'. [23](#page-22-4) Device cannot accept command. | Address = '<address>', Size = '<number>' (bytes). [23](#page-22-3) Device cannot process command. | Address = '<address>', Size = '<number>'. [22](#page-21-0) Device Properties [12](#page-11-0) Device Properties — Auto-Demotion [15](#page-14-0) Device responded with a command format error. | Address = '<address>', Size = '<number>' (bytes). [22](#page-21-2) Device responded with a command parameter error. | Address = '<address>', Size = '<number>' (bytes). [23](#page-22-0) Device responded with a communications error. [21](#page-20-4) Device responded with a local node error. [21](#page-20-2) Device responded with destination node error. [21](#page-20-3) Device responded with error in unit. [23](#page-22-2) Device responded with error. | Error code = '<code>', Address = '<address>', Size = '<number>' (bytes). [21](#page-20-1) Device responded with read not possible. | Address = '<address>', Size = '<number>' (bytes). [23](#page-22-1) Device responded with routing table error. [22](#page-21-1) Device responded with write not possible. | Address = '<address>', Size = '<number>' (bytes). [24](#page-23-0) Diagnostics [7](#page-6-2) Discard Requests when Demoted [15](#page-14-4) Do Not Scan, Demand Poll Only [14](#page-13-3) Driver [7,](#page-6-3) [12](#page-11-3) Duty Cycle [11](#page-10-1) DWord [17](#page-16-3)

## **E**

Error Mask Definitions [25](#page-24-1) Ethernet Encapsulation [6](#page-5-7) Event Log Messages [21](#page-20-0)

### **F**

Float [17](#page-16-4) Flow Control [6](#page-5-8), [8](#page-7-5) Framing [25](#page-24-2)

#### **H**

Hardware

break [25](#page-24-3)

## **I**

I/O error [25](#page-24-4) ID [12](#page-11-4) Identification [12](#page-11-1) Idle Time to Close [9-10](#page-8-3) IEEE-754 floating point [11](#page-10-2) Initial Updates from Cache [14](#page-13-4) Inter-Request Delay [15](#page-14-5) IR, DR, CS and TS Registers [20](#page-19-0)

## **L**

LBCD [17](#page-16-5) Long [17](#page-16-6)

### **M**

Model [12](#page-11-5) Modem [10](#page-9-4)

## **N**

Network [6](#page-5-9) Network Adapter [9](#page-8-4) Non-Normalized Float Handling [11](#page-10-2)

## **O**

Omron Toolbus devices [5](#page-4-1) Operational Behavior [9](#page-8-1) Optimization Method [10](#page-9-5) Overrun [25](#page-24-5) Overview [5](#page-4-0)

## **P**

Parity [6](#page-5-10), [8](#page-7-6), [25](#page-24-6) Physical Medium [8](#page-7-7)

## **R**

Read Processing [10](#page-9-6) Redundancy [16](#page-15-0) Report Comm. Errors [9-10](#page-8-5) Request All Data at Scan Rate [14](#page-13-5) Request Data No Faster than Scan Rate [13](#page-12-2) Request Size [16](#page-15-1) Request Timeout [14](#page-13-6) Resources [26](#page-25-0) Respect Client-Specified Scan Rate [13](#page-12-3) Respect Tag-Specified Scan Rate [14](#page-13-7) RX buffer overrun [25](#page-24-7)

## **S**

Scan Mode [13](#page-12-4) Serial Communications [7](#page-6-1) Serial Port Settings [8](#page-7-1) Setup [6](#page-5-0) Short [17](#page-16-7) Simulated [13](#page-12-5) Stop Bits [6](#page-5-11), [8](#page-7-8) String [17](#page-16-8) String Support [19](#page-18-1) Supported Devices [6](#page-5-12)

## **T**

Timeouts to Demote [15](#page-14-6) TX buffer full [25](#page-24-8)

## **U**

Unable to read address for device due to a checksum error. | Address = '<address>'. [25](#page-24-0) Unable to read address for device, the device is in Run Mode. | Address = '<address>'. [24](#page-23-2) Unable to write to address for device due to a checksum error. | Address = '<address>'. [24](#page-23-3) Unable to write to address for device, the device is in Run Mode. | Address = '<address>'. [24](#page-23-1)

#### **W**

Word [17](#page-16-9) Write All Values for All Tags [10](#page-9-7) Write Only Latest Value for All Tags [11](#page-10-3) Write Only Latest Value for Non-Boolean Tags [10](#page-9-8) Write Optimizations [10](#page-9-9)